# Kosketustietokone

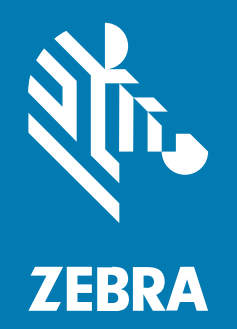

# Pika-aloitusopas

#### 2024/03/25

ZEBRA ja tyylitelty seepranpää ovat Zebra Technologies Corp:n tavaramerkkejä, jotka on rekisteröity monella eri lainkäyttöalueella eri puolilla maailmaa. Kaikki muut tavaramerkit ovat omistajiensa omaisuutta. © 2023 Zebra Technologies Corp. ja/tai sen tytäryhtiöt. Kaikki oikeudet pidätetään.

Tämän asiakirjan tietoja voidaan muuttaa ilman erillistä ilmoitusta. Tässä asiakirjassa kuvattu ohjelmisto toimitetaan käyttöoikeussopimuksen tai salassapitosopimuksen nojalla. Ohjelmistoa saa käyttää tai kopioida vain näiden sopimusten ehtojen mukaisesti.

Lisätietoja oikeudellisista ja tekijänoikeuksiin liittyvistä ilmoituksista:

OHJELMISTO[:zebra.com/linkoslegal.](http://www.zebra.com/linkoslegal) TEKIJÄNOIKEUDET:[zebra.com/copyright.](http://www.zebra.com/copyright) PATENTTI[:ip.zebra.com.](http://ip.zebra.com/) TAKUU:[zebra.com/warranty.](http://www.zebra.com/warranty) LOPPUKÄYTTÄJÄN KÄYTTÖOIKEUSSOPIMUS:[zebra.com/eula.](http://www.zebra.com/eula)

## **Käyttöehdot**

#### **Tekijänoikeusilmoitus**

Tämä käyttöopas sisältää Zebra Technologies Corporationin ja sen tytäryhtiöiden ("Zebra Technologies") omistamia tietoja. Se on tarkoitettu pelkästään tiedoksi ja niiden osapuolten käyttöön, jotka käyttävät ja ylläpitävät tässä kuvattua laitetta. Tällaisia tietoja ei saa käyttää, jäljentää tai paljastaa millekään muulle osapuolelle mitään muuta tarkoitusta varten ilman Zebra Technologiesin nimenomaista kirjallista lupaa.

#### **Tuoteparannukset**

Tuotteiden jatkuva kehitystyö on Zebra Technologiesin käytäntö. Kaikkia teknisiä tietoja ja malleja voidaan muuttaa ilman erillistä ilmoitusta.

#### **Vastuuvapautuslauseke**

Zebra Technologies varmistaa eri keinoin, että sen julkaisemat tekniset tiedot ja käyttöoppaat ovat paikkansapitäviä. Virheitä kuitenkin sattuu. Zebra Technologies pidättää oikeuden korjata tällaiset virheet ja kieltää näistä seuraavan vastuun.

#### **Vastuunrajoitus**

Zebra Technologies tai mikään muu taho, joka osallistuu oheisen tuotteen (mukaan lukien laitteisto ja ohjelmisto) luomiseen, tuotantoon tai kuljetukseen, ei ole missään tapauksessa vastuussa mistään vahingoista (mukaan lukien rajoittamatta seurannaisvahingot, mikä sisältää liiketoiminnan voittojen menetykset, liiketoiminnan keskeytymisen tai yritystietojen menettämisen), jotka ovat seurausta tällaisen tuotteen käytöstä, sen käytön tuloksista tai kyvyttömyydestä käyttää tällaista tuotetta, vaikka Zebra Technologiesille olisi ilmoitettu tällaisten vahinkojen mahdollisuudesta. Jotkin lainkäyttöalueet eivät salli satunnaisten tai seurannaisvahinkojen poissulkemista tai rajoittamista, joten edellinen rajoitus tai poissulkeminen ei ehkä koske tiettyjä loppukäyttäjiä.

# **Purkaminen pakkauksesta**

Kun otat vastaan TC22/TC27 -laitteen, varmista, että kaikki tarpeellinen on kuljetussäiliössä..

- **1.** Irrota laitteesta varovasti kaikki suojamateriaalit ja säilytä kuljetuspakkaus myöhempää säilytystä ja kuljetusta varten.
- **2.** Varmista, että seuraavat ovat mukana:
	- Kosketustietokone
	- PowerPrecision-litiumioniakku
	- Sääntelyopas
- **3.** Tarkasta laite vaurioiden varalta. Jos jokin laitteiston osa puuttuu tai on vaurioitunut, ota välittömästi yhteyttä Global Customer Support Centeriin.
- **4.** Irrota skannausikkunaa, näyttöä ja kameraikkunaa peittävä suojakalvo ennen laitteen ensimmäistä käyttökertaa.

# **Ominaisuudet**

Osassa esitellään kaikki mallien TC22/TC27 toiminnot.

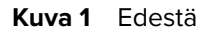

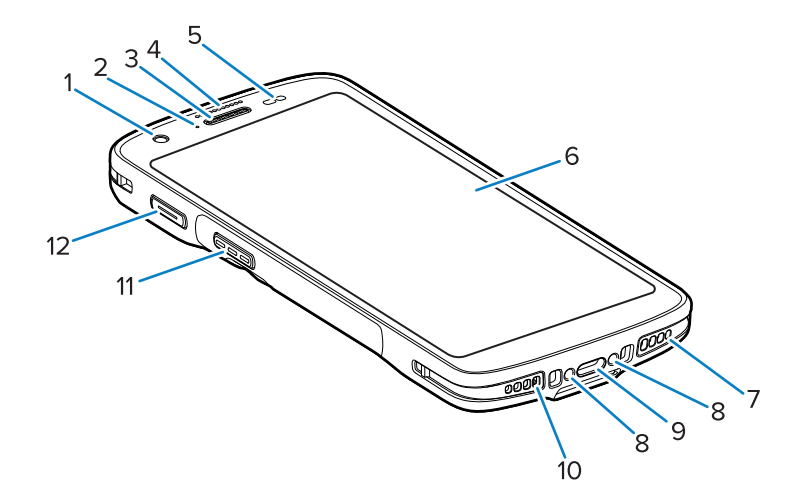

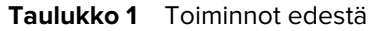

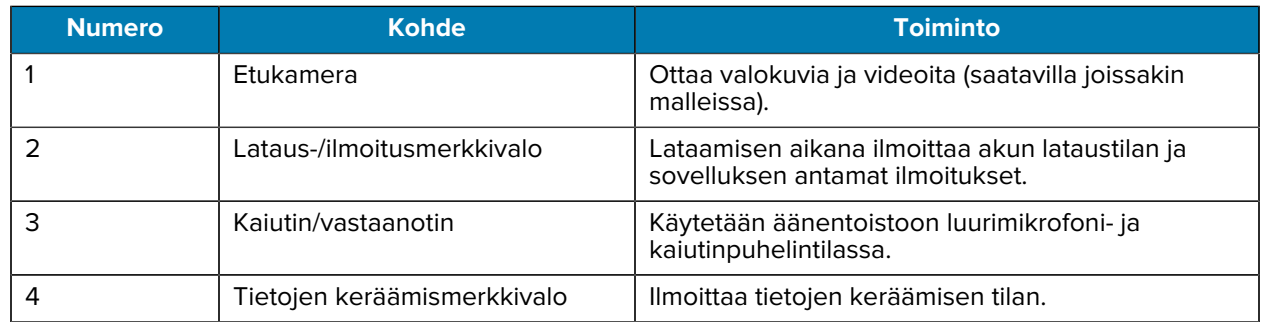

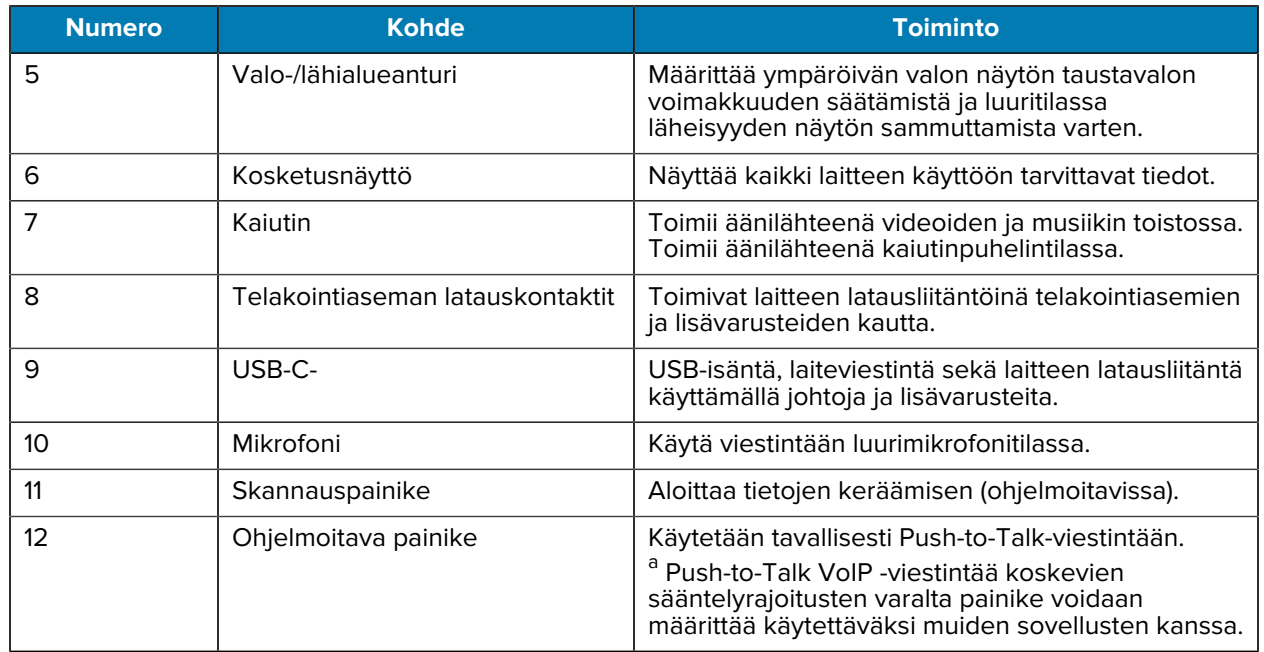

#### **Taulukko 1** Toiminnot edestä (Continued)

<span id="page-3-0"></span>a Pakistanin ja Qatarin

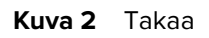

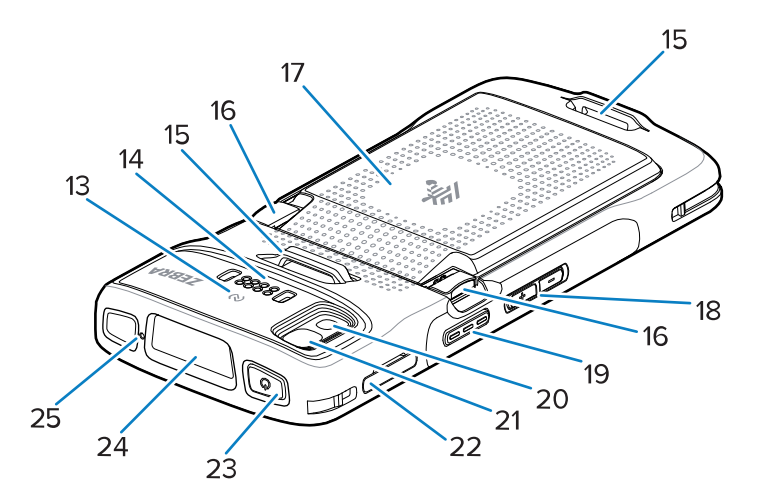

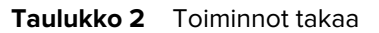

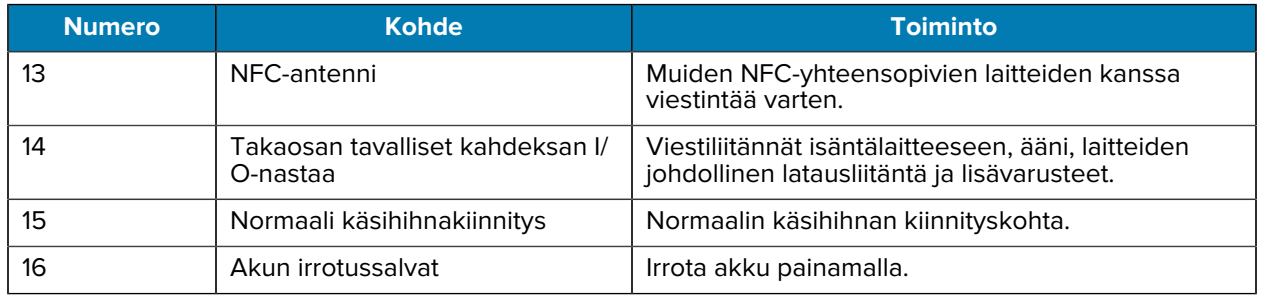

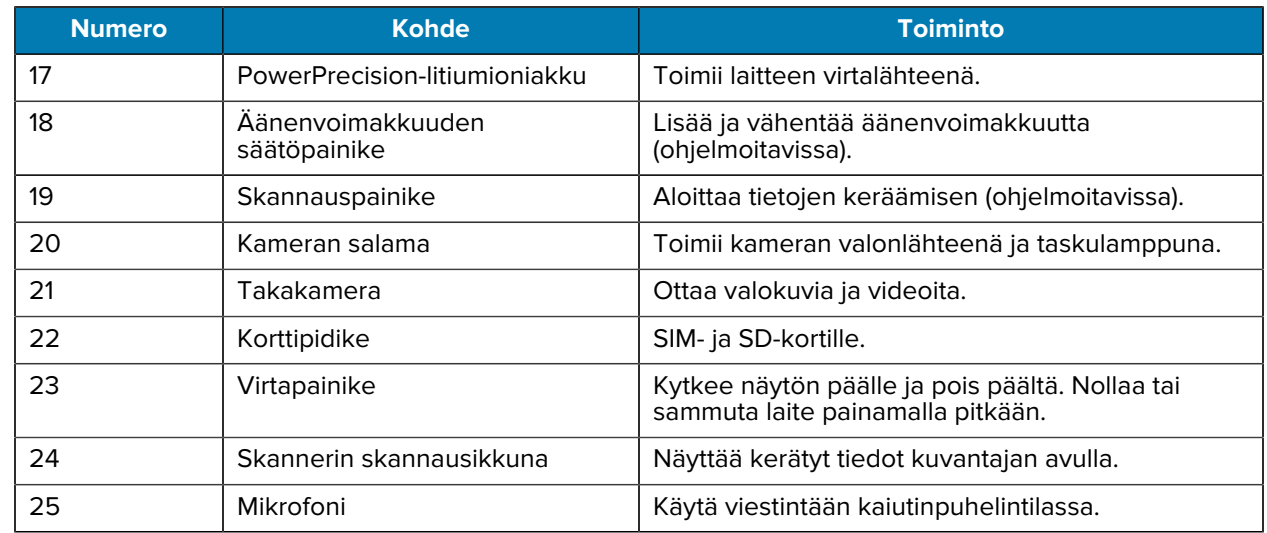

#### **Taulukko 2** Toiminnot takaa (Continued)

# **Laitteen saattaminen käyttökuntoon**

Aloita TC22/TC27 -laitteiden käyttö toimimalla seuraavasti.

Aloita laitteen käyttö ensimmäistä kertaa seuraavasti.

- **1.** Asenna micro secure digital (SD) -kortti (valinnainen).
- **2.** Nano-SIM-kortin (lisävaruste) asentaminen
- **3.** Asenna akku.
- **4.** Lataa laitteen akku.

#### **MicroSD-kortin asettaminen paikalleen**

TC22/TC27 -microSD-korttipaikassa on toissijainen haihtumaton muisti. Paikka on akun alla. Katso lisätietoja kortin mukana toimitetusta ohjeistuksesta ja noudata valmistajan käyttöohjeita.

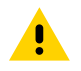

**HUOMAA:** Noudata asianmukaisia sähköstaattisen purkauksen (ESD) varotoimia niin, että microSD-kortti ei vaurioidu. Asianmukaisia ESD-varotoimenpiteitä ovat muun muassa työskentely ESD-maton päällä ja sen varmistaminen, että käyttäjä on asianmukaisesti maadoitettu.

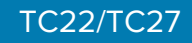

**1.** Vedä korttipidike ulos laitteesta.

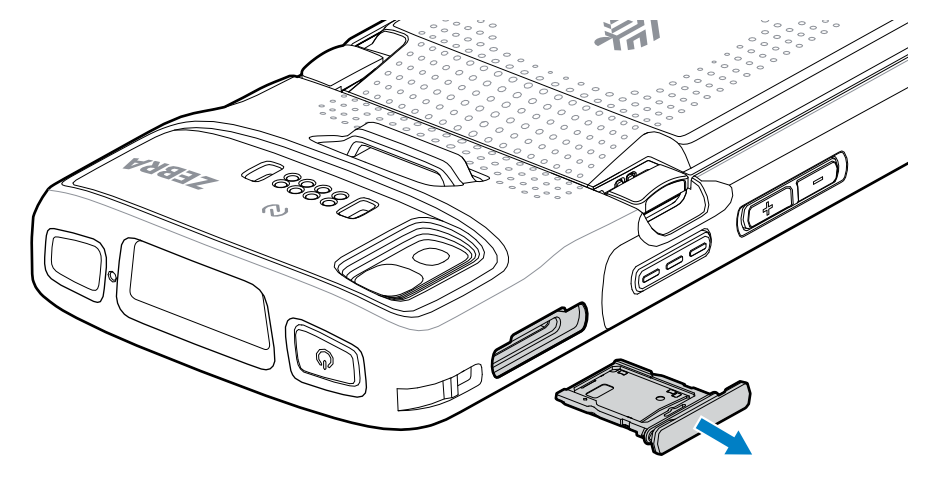

**2.** Aseta microSD-kortti korttipidikkeeseen kontaktipää edellä, kontaktit ylöspäin.

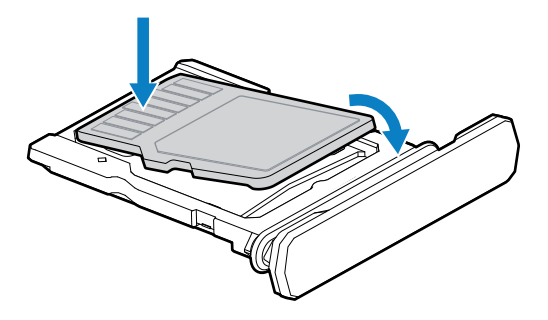

- **3.** Käännä microSD-kortti alas.
- **4.** Paina kortti korttipidikkeeseen ja varmista, että se menee kunnolla paikalleen.
- **5.** Aseta korttipidike takaisin paikalleen.

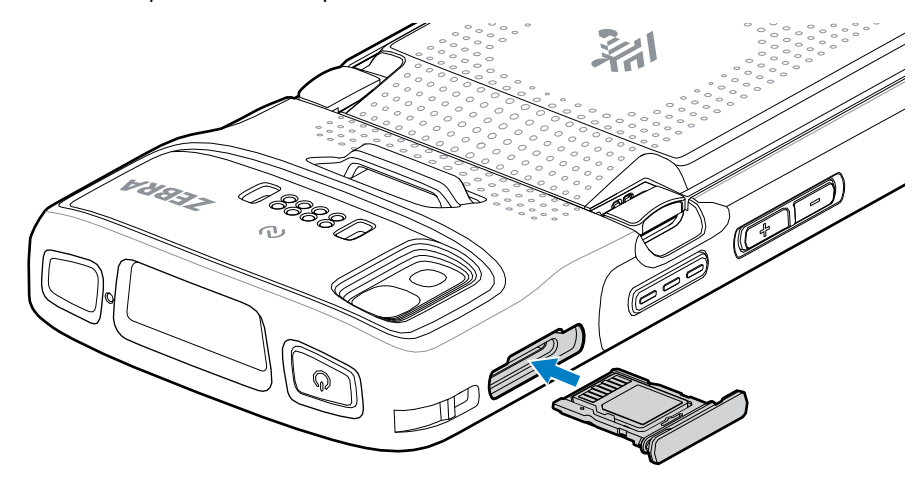

## **SIM-kortin asentaminen**

Puheluiden soittaminen ja tietojen siirtäminen matkapuhelinverkossa TC27-laitteen avulla edellyttää SIMkorttia.

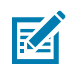

**HUOMAUTUS:** Käytä vain nano-SIM-korttia.

4

**HUOMAA:** Sähköstaattisen purkauksen (ESD) asianmukaiset varotoimet SIM-kortin vaurioitumisen välttämiseksi. Asianmukaisia ESD-varotoimenpiteitä ovat muun muassa ESDmatolla työskentely ja sen varmistaminen, että käyttäjä on asianmukaisesti maadoitettu.

**1.** Vedä korttipidike ulos laitteesta.

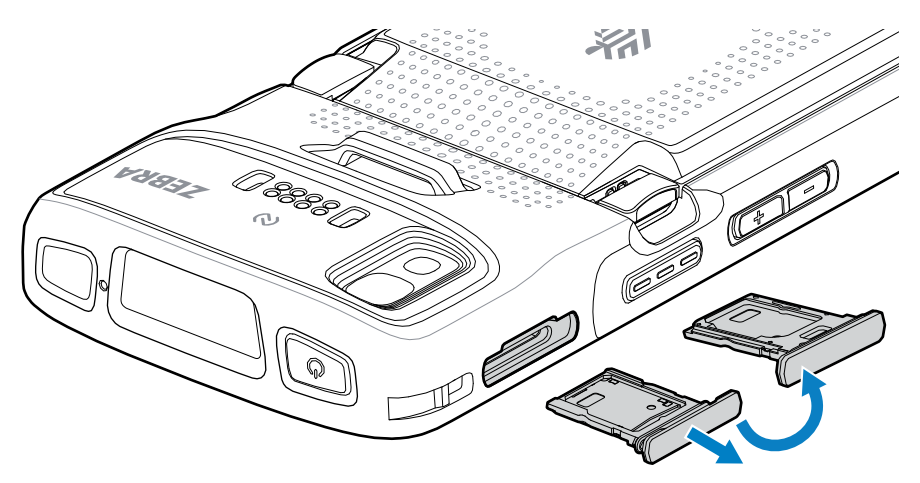

- **2.** Käännä korttipidike ympäri.
- **3.** Aseta SIM-kortin pää siten, että koskettimet ovat ylöspäin, korttipidikkeeseen.

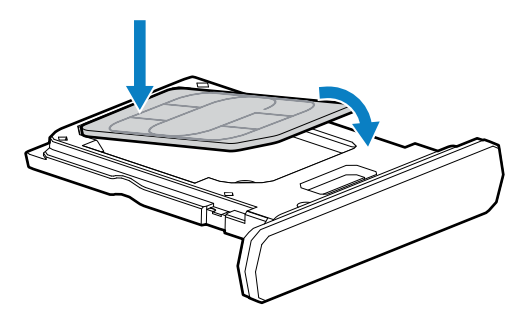

- **4.** Käännä SIM-kortti alas.
- **5.** Paina SIM-kortti korttipidikkeeseen ja varmista, että se menee kunnolla paikalleen.

**6.** Käännä korttipidike ympäri ja asenna se uudelleen.

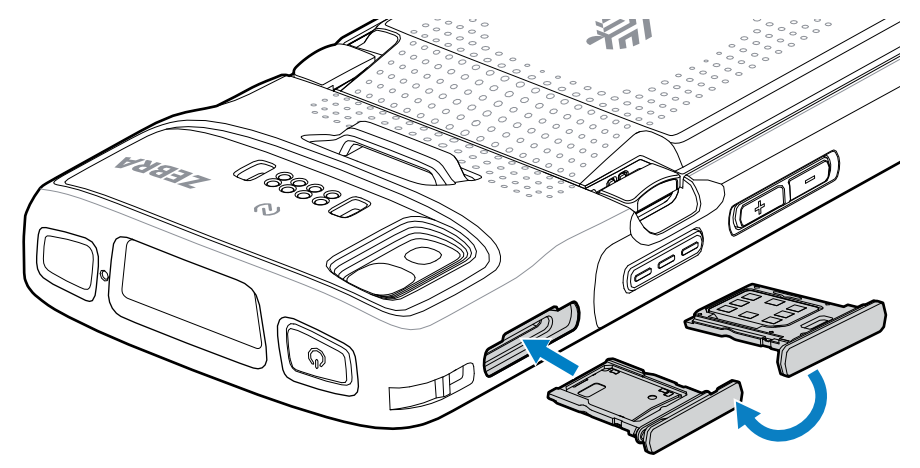

#### **Akun asentaminen**

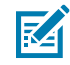

**HUOMAUTUS:** Käyttäjän tekemät laitteeseen ja erityisesti akkukoteloon tekemät muutokset, kuten tarrat, laitetunnukset, kaiverrukset ja tarrat, voivat vaarantaa laitteen tai lisälaitteiden suunnitellun toiminnan. Suorituskyky, kuten suojausluokka (Ingress Protection, IP), iskunkestävyys (pudotus ja kaatuminen), toiminnallisuus ja lämpötilankestävyys, saattaa vaarantua. Akkukoteloon EI SAA laittaa tarroja, laitetunnuksia, kaiverruksia tai tarroja.

**1.** Aseta akku pohja edellä laitteen takana olevaan akkulokeroon.

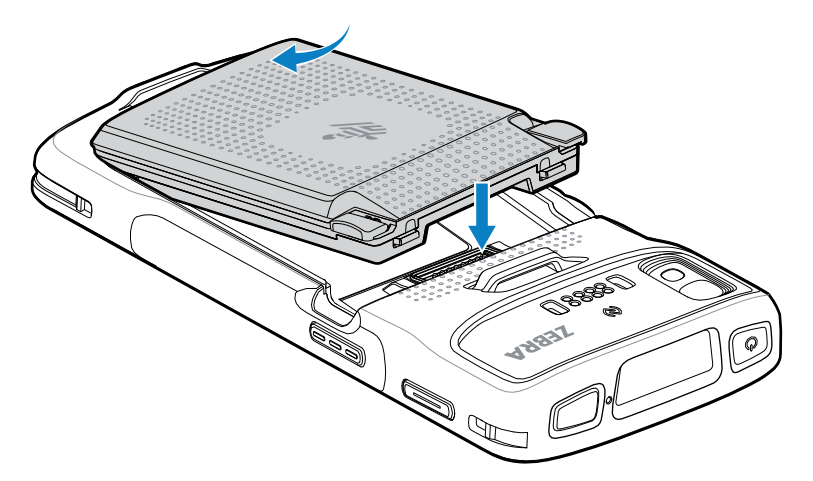

**2.** Paina akkua alas akkulokeroon, kunnes akun salvat napsahtavat paikoilleen.

#### **eSIM-kortin ottaminen käyttöön**

TC27-laite tukee SIM-korttia, eSIM-korttia tai molempia. Käyttäjä voi valita, mitä SIM-korttia käyttää mihinkin toimintoon, kuten viestien lähettämiseen tai puhelujen soittamiseen. eSIM-kortti on aktivoitava ennen kortin käyttöä.

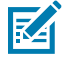

**HUOMAUTUS:** Ennen eSIM-kortin lisäämistä pyydä operaattorilta eSIM-palvelua ja sen aktivointikoodia tai QR-koodia.

eSIM-kortin aktivoiminen:

- **1.** Muodosta laitteesta Internet-yhteys Wi-Fi- tai mobiilidatayhteyden kautta asennetulla SIM-kortilla.
- **2.** Valitse **Asetukset**.
- **3.** Valitse **Network & internet** > **Mobile Networks** (Verkko ja internet, matkaviestinverkot).
- **4.** Jos SIM-kortti on jo asennettu, valitse **SIMs**-kohdan viereinen **+**-merkki tai jos SIM-korttia ei ole asennettu, valitse **SIMs**.

Näyttöön avautuu **Mobile Network**.

**5.** Anna aktivointikoodi valitsemalla **MANUAL CODE ENTRY** (MANUAALINEN KOODIN SYÖTTÖ) tai lataa eSIM-profiili skannaamalla QR-koodi valitsemalla **SCAN** (SKANNAA).

Näyttöön avautuu **Confirmation!!!** (Vahvistus) -valintaikkuna.

- **6.** Valitse **OK**.
- **7.** Anna aktivointikoodi tai skannaa QR-koodi.
- **8.** Valitse **NEXT** (SEURAAVA).

Näyttöön tulee ensin **Downloading a profile** (Profiilin lataaminen) -ilmoitus ja sen jälkeen **Use Network Name?** (Käytetäänkö verkkonimeä?) -viesti.

- **9.** Valitse **ACTIVATE** (OTA KÄYTTÖÖN).
- **10.** Valitse **Done** (Valmis).

eSIM-kortti on nyt käytössä.

#### **eSIM-kortin poistaminen käytöstä**

TC27-laitteen eSIM-kortin voi poistaa väliaikaisesti käytöstä ja ottaa myöhemmin uudelleen käyttöön.

eSIM-kortin poistaminen käytöstä:

- **1.** Muodosta laitteesta Internet-yhteys Wi-Fi- tai mobiilidatayhteyden kautta asennetulla SIM-kortilla.
- **2.** Valitse **Network & Internet** > **SIMs** (Verkko ja internet, SIM-kortit).
- **3.** Poista SIM-kortti käytöstä valitsemalla **Download SIM** (Lataa SIM) -osasta eSIM.
- **4.** Poista eSIM-kortti käytöstä valitsemalla **Use SIM** (Käytä SIM-korttia).
- **5.** Valitse **Yes** (Kyllä).

eSIM-kortti on poistettu käytöstä.

#### **eSIM-profiilin poistaminen**

eSIM-profiilin poistaminen poistaa sen kokonaan TC27-laitteesta.

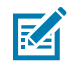

**HUOMAUTUS:** Kun eSIM-profiili on poistettu laitteesta, sitä ei voi enää käyttää.

eSIM-profiilin poistaminen:

- **1.** Muodosta laitteesta Internet-yhteys Wi-Fi- tai mobiilidatayhteyden kautta asennetulla SIM-kortilla.
- **2.** Valitse **Network & Internet** > **SIMs** (Verkko ja internet, SIM-kortit).
- **3.** Poista profiili **Download SIM** (Lataa SIM-kortti) -osasta valitsemalla eSIM.

**4.** Valitse **Erase** (Poista).

Näyttöön tulee viesti **Erase this downloaded SIM?** (Poistetaanko ladattu SIM-kortti?).

**5.** Valitse **Erase** (Poista).

eSIM-profiili poistetaan laitteesta.

# **Laitteen akun lataaminen**

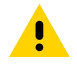

**HUOMAA:** Varmista, että noudatat laitteen käsikirjassa (Product Reference Guide) kuvattuja akun turvallisuutta koskevia ohjeita.

Lataa laite ja/tai sen vara-akun käyttämällä jotakin seuraavista varusteista.

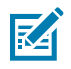

**HUOMAUTUS:** Vara-akun lataukset lataavat sekä tavallisia että tehoakkuja.

#### **Taulukko 3** Lataaminen ja tiedonsiirto

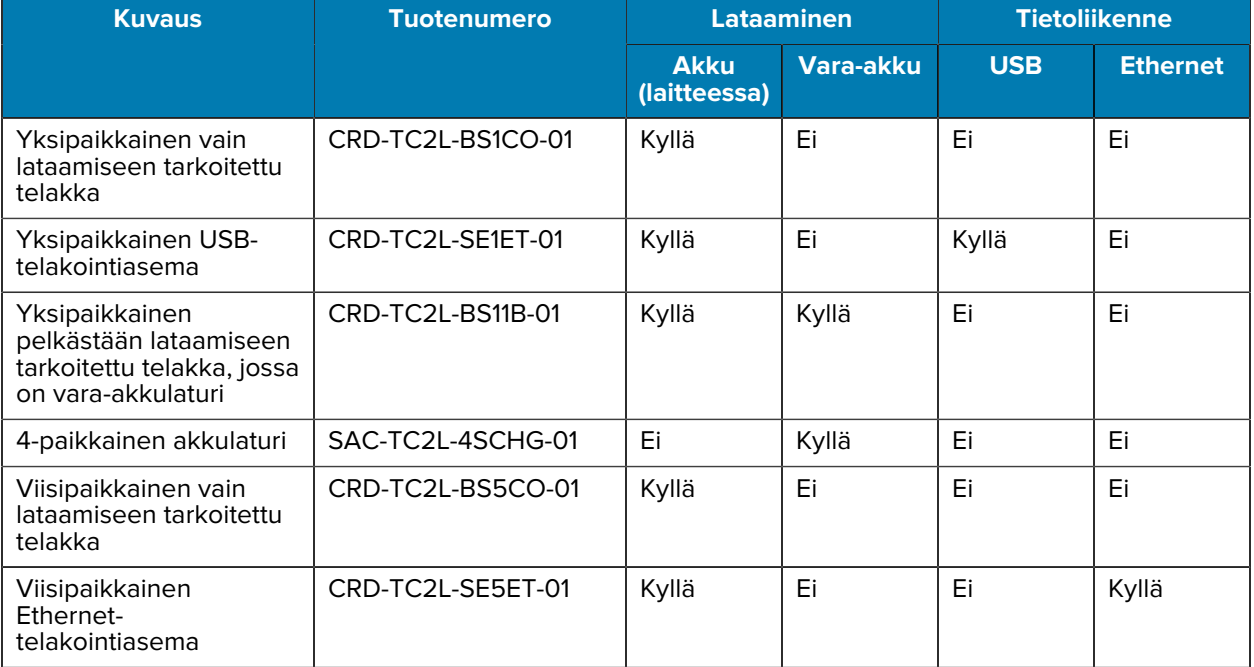

#### **Pääakun lataaminen**

Lataa pääakkua, kunnes vihreä lataus-/ilmoitusvalo (LED) palaa, ennen laitteen ensimmäisen käyttökertaa. Käytä laitteen lataamiseen johtoa tai telinettä, jossa on asianmukainen virtalähde.

Saatavilla on kolme akkua:

- Vakiona 3 800 mAh:n PowerPrecision-litiumioniakku osanumero: BTRY-TC2L-2XMAXX-01
- Vakiona 3 800 mAh:n PowerPrecision-litiumioniakku ja BLE-majakka osanumero: BTRY-TC2L-2XMAXB-01
- Tehoakku 5 200 mAh:n PowerPrecision-litiumioniakku osanumero BTRY-TC2L-3XMAXX-01

Laitteen lataus/ilmoitusmerkkivalo ilmoittaa laitteessa olevan akun varaustilan. Vakioakku latautuu täysin tyhjästä 80 prosenttiin alle tunnissa ja 20 minuutissa. Tehoakku latautuu täysin tyhjästä 80 prosenttiin alle tunnissa ja 50 minuutissa.

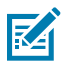

**HUOMAUTUS:** Lataa akut huoneenlämmössä laitteen ollessa lepotilassa.

#### **Taulukko 4** Lataus-/ilmoitusmerkkivalojen latauksen merkkivalot

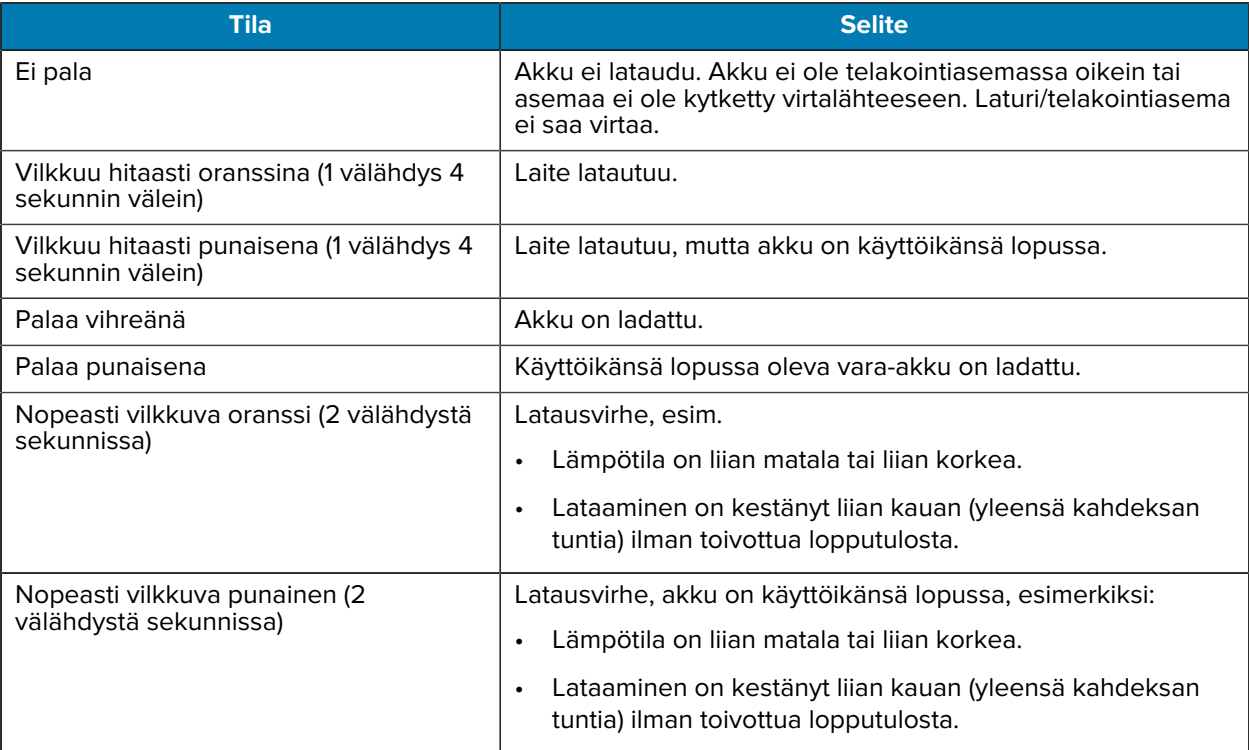

#### **Vara-akun lataaminen**

Nelipaikkaisen akkulaturin vara-akun latauksen merkkivalot ilmoittavat vara-akun latauksen tilan.

Vakio- ja tehoakku latautuu täysin tyhjentyneestä 90 prosenttiin alle neljässä tunnissa.

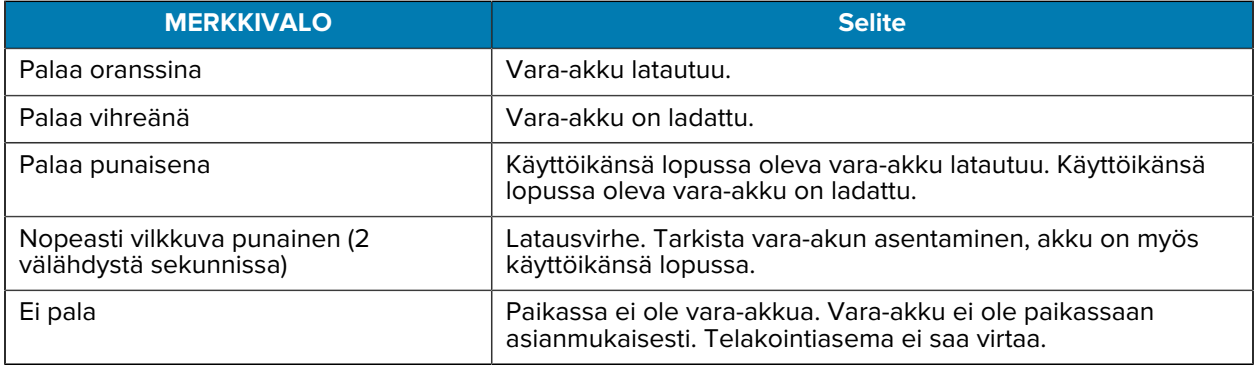

#### **Latauslämpötila**

Lataa akut lämpötilassa 5–40 °C (41–104 °F). Laite tai telakointiasema lataa akun aina turvallisesti ja älykkäästi. Korkeammissa lämpötiloissa (esimerkiksi noin +37 °C:ssa) laite tai telakointiasema voi vuorotellen ladata ja katkaista lataamisen lyhyiksi ajanjaksoiksi pitäen akun lämpötilan näin hyväksyttävänä. Laite ja telakointiasema ilmoittavat merkkivalolla, kun lataaminen on estynyt epätavallisen lämpötilan vuoksi.

#### **Yksipaikkainen vain lataamiseen tarkoitettu telakka**

Telakka toimii laitteen virtalähteenä.

Ţ.

**HUOMAA:** Varmista, että noudatat laitteen käsikirjassa (Product Reference Guide) kuvattuja akun turvallisuutta koskevia ohjeita.

Yksipaikkainen vain lataamiseen tarkoitettu telakka:

- toimii laitteen 5 V:n (DC) virtalähteenä.
- Lataa laitteen akun.

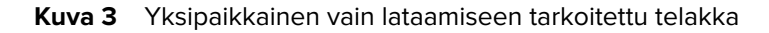

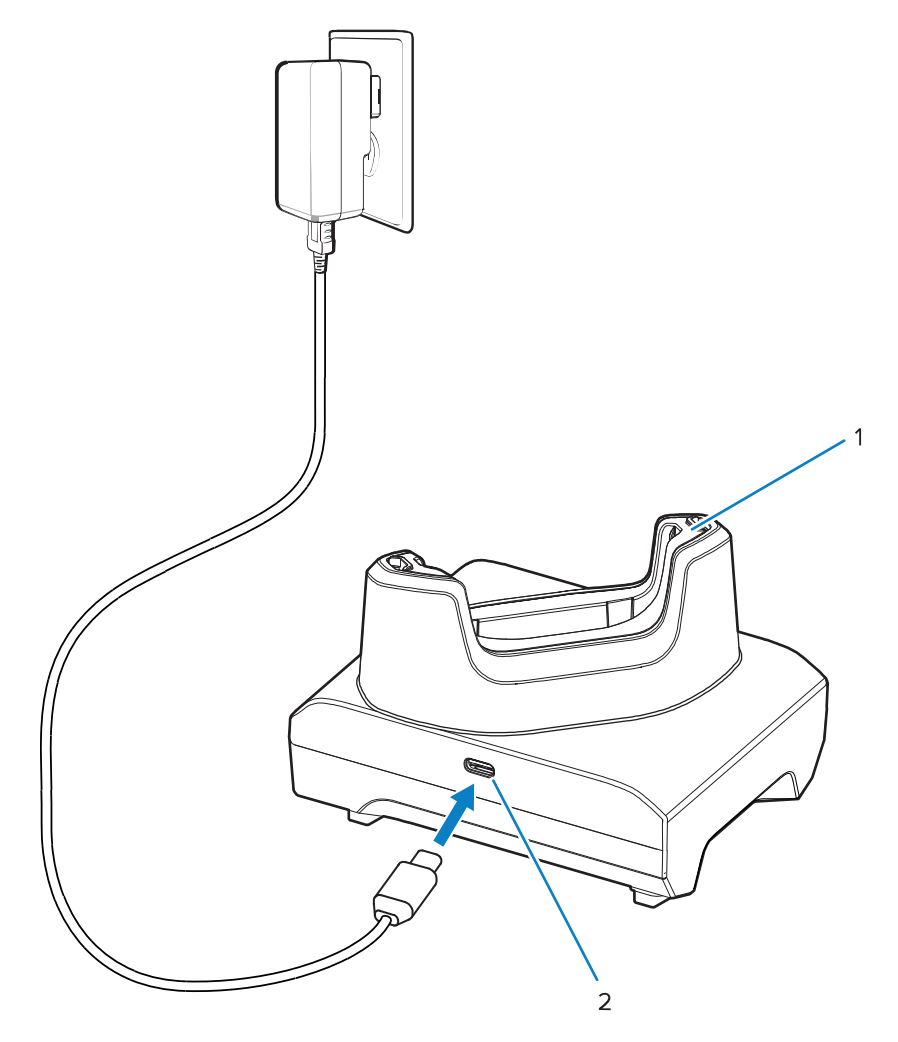

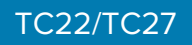

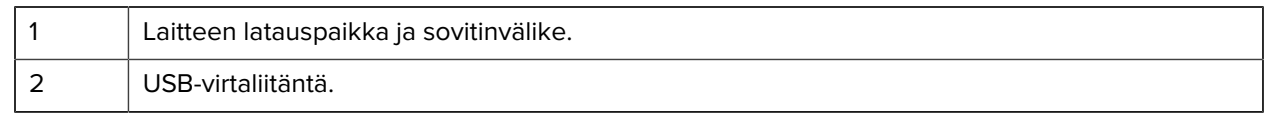

## **Yksipaikkainen USB-telakointiasema**

Telakointiasema toimii virtalähteenä ja tarjoaa USB-viestiyhteyden.

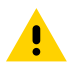

**HUOMAA:** Varmista, että noudatat laitteen käsikirjassa (Product Reference Guide) kuvattuja akun turvallisuutta koskevia ohjeita.

Yksipaikkainen USB-telakka:

- toimii laitteen 5 V:n (DC) virtalähteenä.
- Lataa laitteen akun.
- Mahdollistaa USB-tiedonsiirron isäntätietokoneen kanssa.
- Lisävarusteena saatavan Ethernet-moduulin ja pidikkeen avulla USB-liitäntä voidaan liittää isäntätietokoneeseen ja/tai Ethernet-verkkoon.

**Kuva 4** Yksipaikkainen USB-telakointiasema

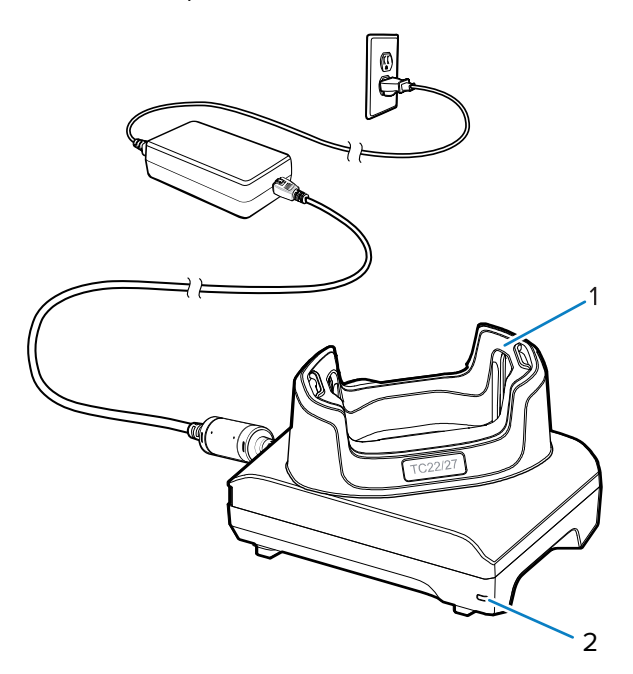

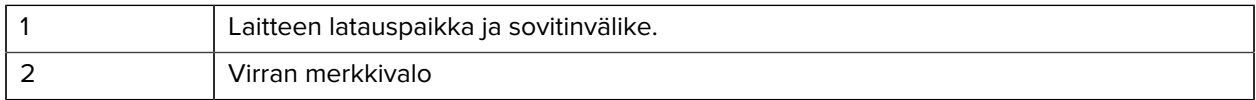

# **Yksipaikkainen pelkästään lataamiseen tarkoitettu telakka, jossa on varaakkulaturi**

Telakka toimii laitteen ja vara-akun lataamisen virtalähteenä.

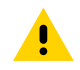

**HUOMAA:** Varmista, että noudatat laitteen käsikirjassa (Product Reference Guide) kuvattuja akun turvallisuutta koskevia ohjeita.

Yksipaikkainen pelkästään lataamiseen tarkoitettu telakka, jossa on vara-akkulaturi:

- toimii laitteen 5 V:n (DC) virtalähteenä.
- Lataa laitteen akun.
- Lataa vara-akun.

**Kuva 5** Yksipaikkainen telakka, jossa on vara-akun paikka

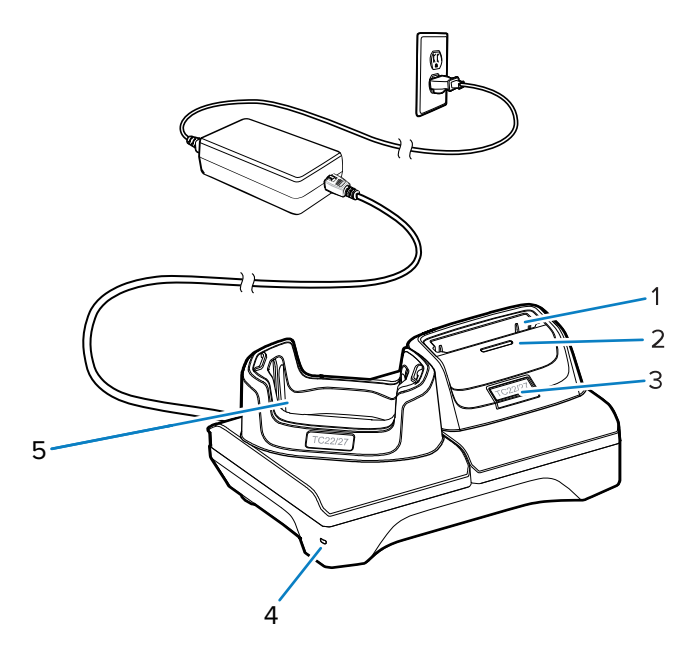

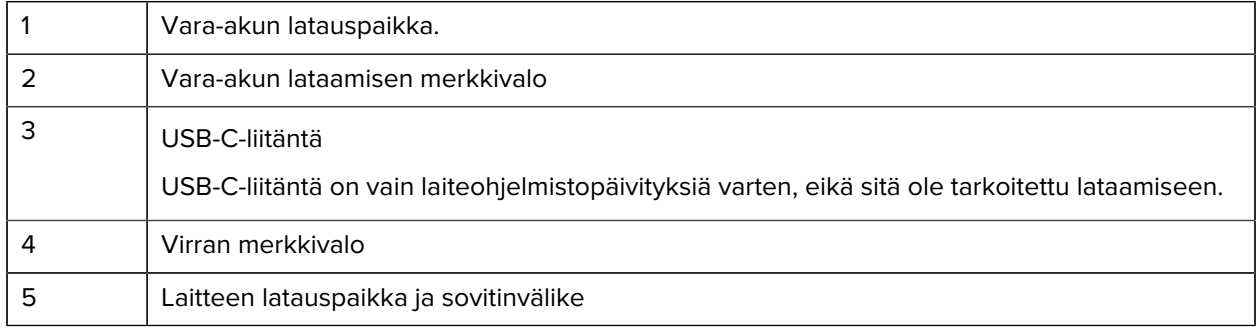

#### **4-paikkainen akkulaturi**

Osassa kerrotaan, miten nelipaikkaisella akkulaturilla voidaan ladata enintään neljä laitteen akkua.

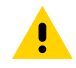

**HUOMAA:** Varmista, että noudatat laitteen käsikirjassa (Product Reference Guide) kuvattuja akun turvallisuutta koskevia ohjeita.

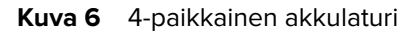

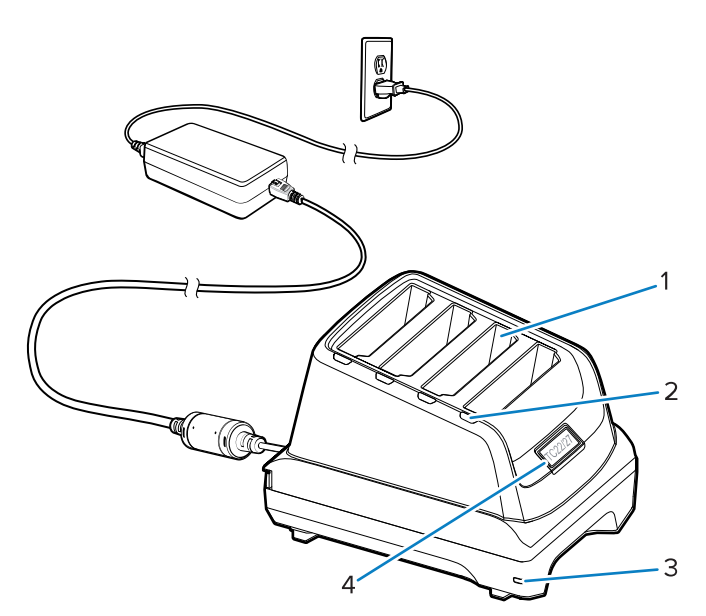

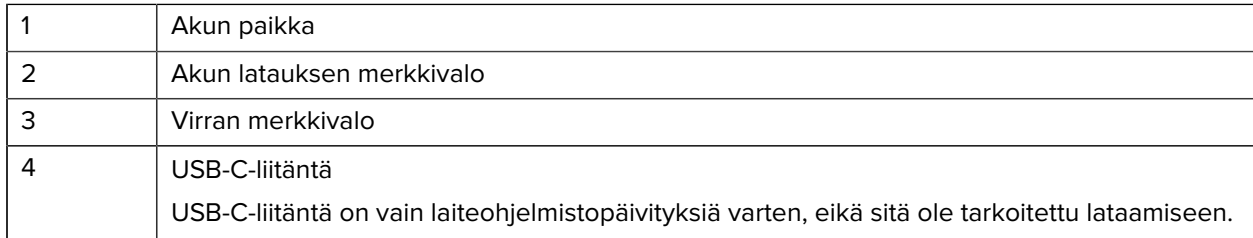

# **Viisipaikkainen vain lataamiseen tarkoitettu telakka**

Osassa kerrotaan, miten viisipaikkaisella akkulaturilla voidaan ladata enintään viisi laiteakkua.

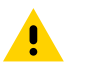

**HUOMAA:** Varmista, että noudatat laitteen käsikirjassa (Product Reference Guide) kuvattuja akun turvallisuutta koskevia ohjeita.

Viisipaikkainen vain lataamiseen tarkoitettu telakka:

- toimii laitteen 5 V:n (DC) virtalähteenä.
- Lataa samanaikaisesti enintään viisi laitetta.

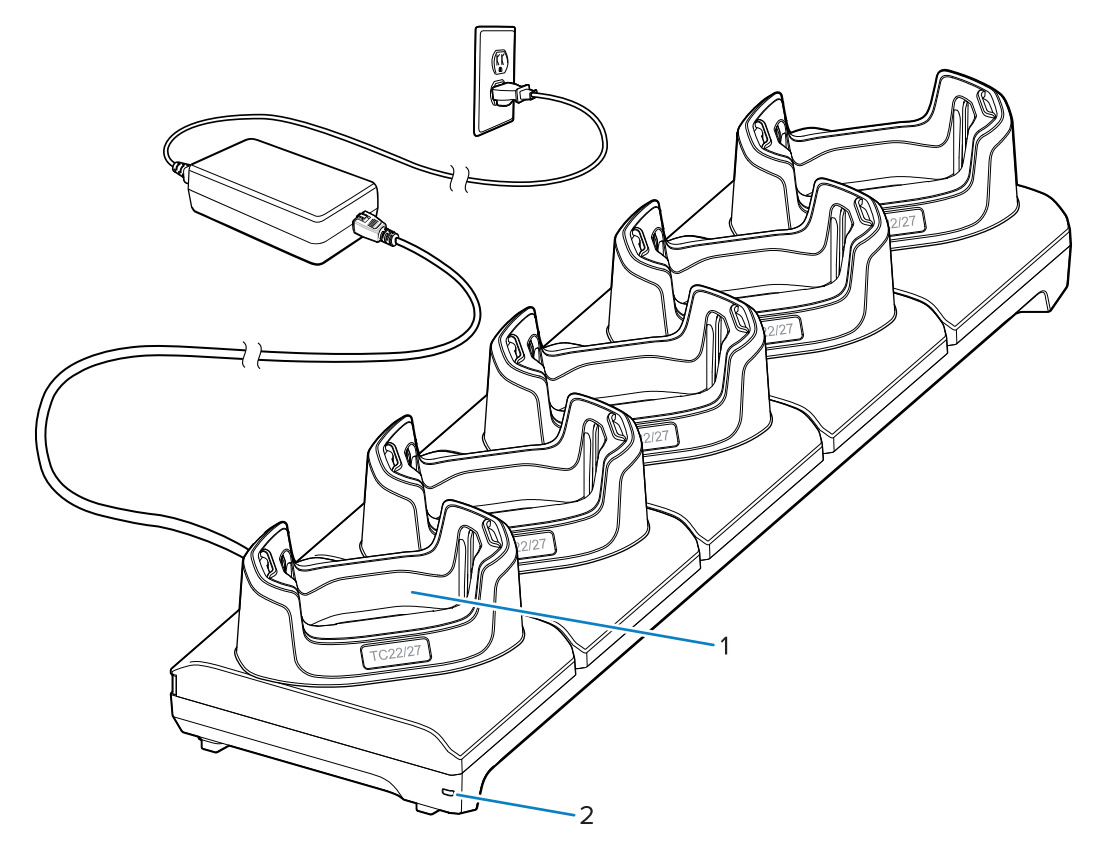

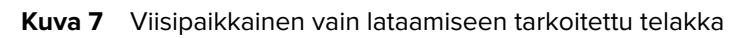

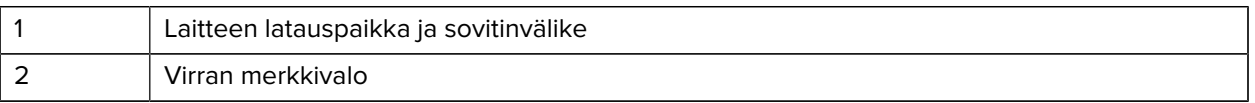

# **Viisipaikkainen Ethernet-telakointiasema**

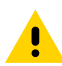

**HUOMAA:** Varmista, että noudatat laitteen käsikirjassa (Product Reference Guide) kuvattuja akun turvallisuutta koskevia ohjeita.

Viisipaikkainen Ethernet-telakointiasema:

- toimii laitteen 5 V:n (DC) virtalähteenä.
- Yhdistää enintään viisi laitetta Ethernet-verkkoon.
- Lataa samanaikaisesti enintään viisi laitetta.

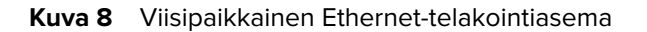

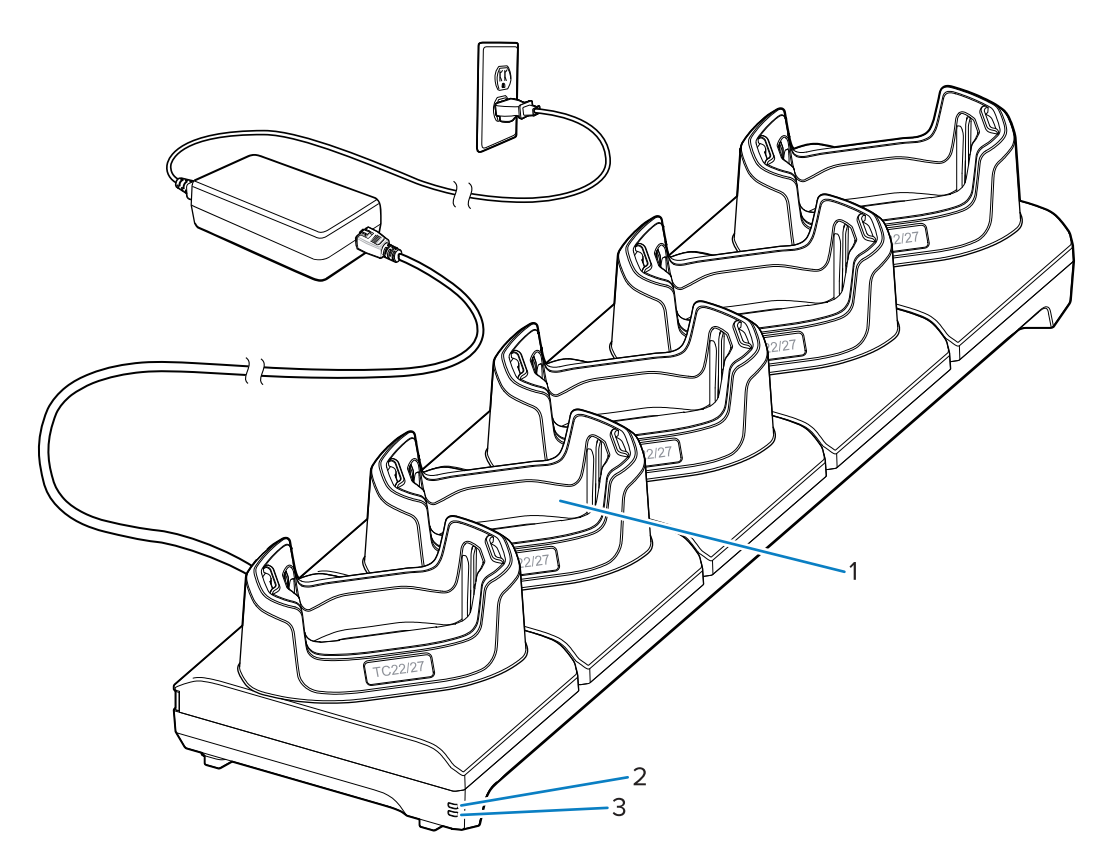

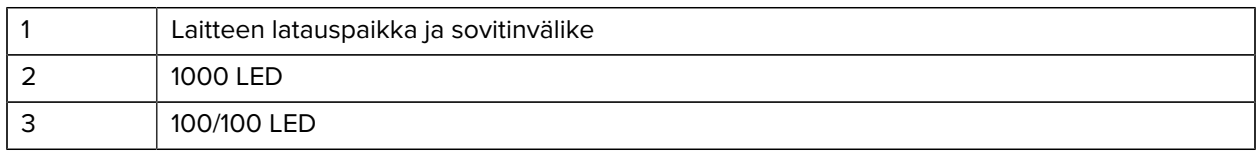

# **USB-kaapeli**

USB-kaapeli liitetään laitteen pohjaan. Kaapelin liittäminen laitteeseen mahdollistaa lataamisen, tietojen siirtämisen isäntätietokoneeseen ja USB-oheislaitteiden liittämisen.

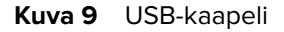

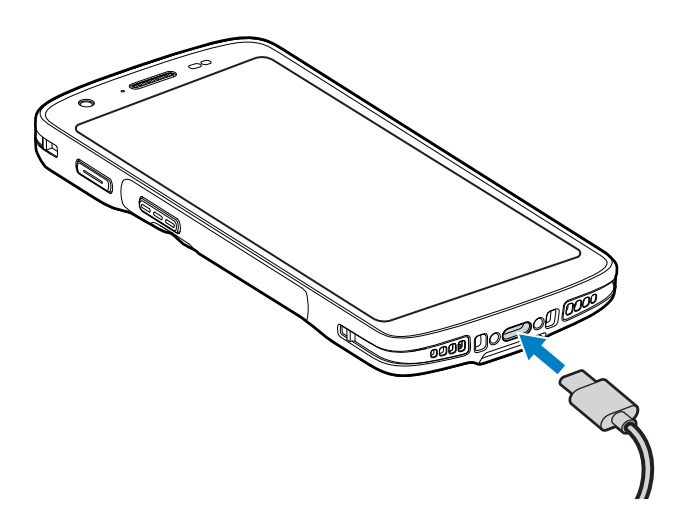

# **Tarkistaminen sisäisellä kuvantajalla**

Viivakoodin lukemiseen tarvitaan skannaustoimintoa tukeva sovellus. Laitteen mukana toimitetaan DataWedge-sovellus, jonka avulla kuvantaja voidaan ottaa käyttöön, purkaa viivakooditietoja ja näyttää viivakoodien sisältö.

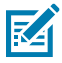

**HUOMAUTUS:** SE55-mallissa näkyy vihreä viiva-piste-viiva-kohdistin. SE4710-kuvantajassa näkyy punainen pistekohdistin.

- **1.** Varmista, että sovellus on auki laitteessa ja tekstikenttä näkyy tarkkana (tekstikohdistin on tekstikentässä).
- **2.** Suuntaa laitteen skannerin skannausikkuna viivakoodiin päin.

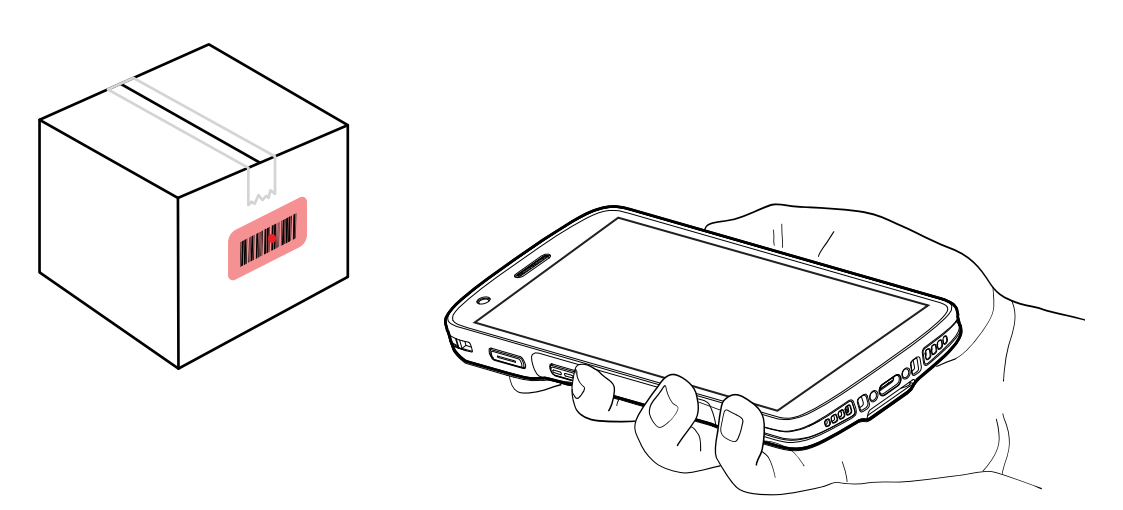

**3.** Pidä skannauspainike painettuna.

Laite heijastaa kohdistuskuvion.

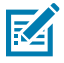

**HUOMAUTUS:** Kun laite on valintaluettelotilassa, se ei pura viivakoodia ennen kuin pisteen keskus koskettaa viivakoodia.

**4.** Varmista, että viivakoodi on kohdistuskuvion muodostamalla alueella. Tähtäyspiste parantaa näkyvyyttä kirkkaassa valaistuksessa.

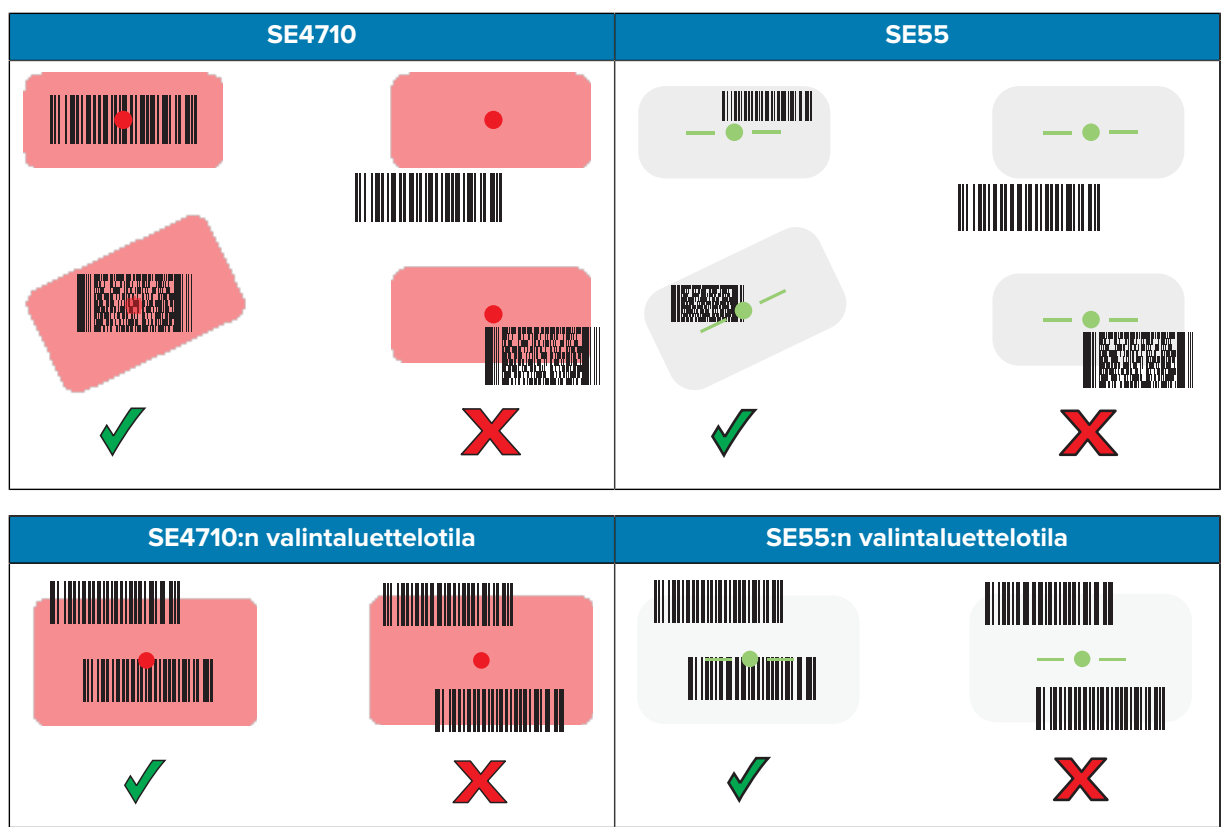

ilmoittaa, että viivakoodin purkaminen onnistui.

**5.** Päästä skannauspainike.

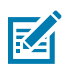

**HUOMAUTUS:** Kuvantaja purkaa koodin yleensä välittömästi. Laite toistaa vaiheita, joita käytetään digitaalisen kuvan ottamiseksi huonosta tai vaikeasta viivakoodista niin kauan kuin skannauspainike pidetään alhaalla.

Viivakoodin tiedot näkyvät laitteen tekstikentässä.

# **Ergonomisia huomioita**

Laitteen käytön yhteydessä on vältettävä tällaisia äärimmäisiä rannekulmia.

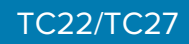

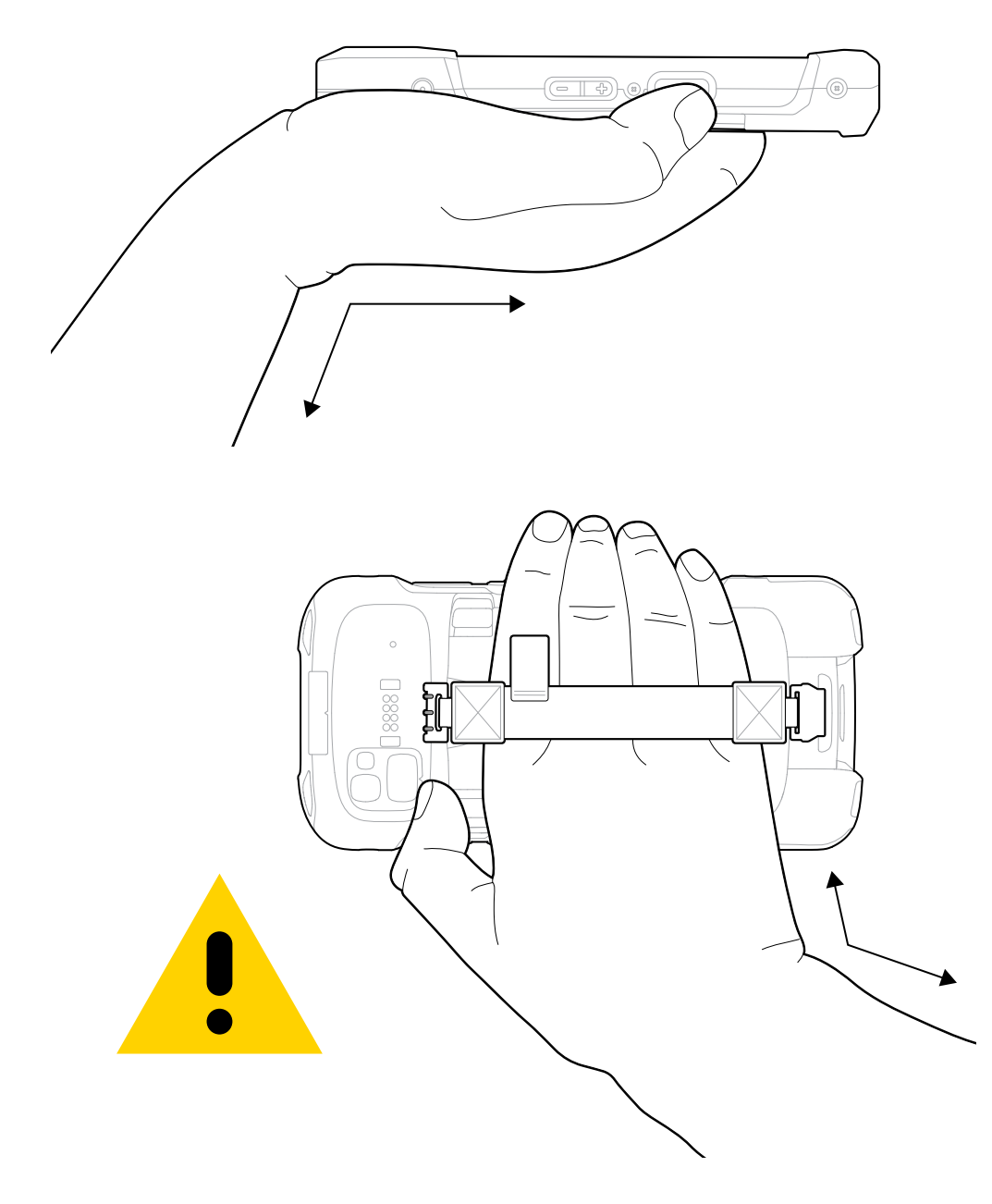

# **Huoltotiedot**

Huoltopalveluilla on saatavilla Zebra-hyväksyttyjä osia vähintään kolmen vuoden ajan näiden tuotannon päättymisen jälkeen, ja niitä voi pyytää osoitteesta [zebra.com/support](https://www.zebra.com/ap/en/support-downloads.html).

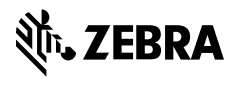

www.zebra.com